## XMPie Cross Media Training Series

Transcript for: Connecting a Circle project to uProduce

**Document version: v2** 

Software version: v11

Published date: January 2022

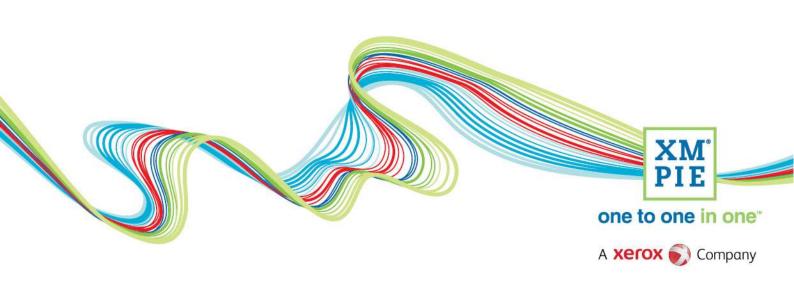

## **Notices**

© 2022 XMPie<sup>®</sup>, A Xerox Company. All rights reserved.

U.S. Patents 6948115, 7406194, 7548338, 7757169 and pending patents. JP Patent 4406364B and pending patents.

For information, contact XMPie Inc. 485 Lexington Avenue 25th. Floor New York, NY 10017

More information can be found at www.xmpie.com

XMPie provides this publication "as is" without warranty of any kind, either express or implied. This publication may contain technical inaccuracies or typographical errors. While every precaution has been taken in the preparation of this document, the publisher and author assume no responsibility for errors or omissions. Nor is any liability assumed for damages resulting from the use of the information contained herein. Changes are periodically made to the information herein; these changes will be incorporated in new editions of the publication. XMPie may make improvements and/or changes in the product(s) and/or the program(s) described in this publication at any time.

XMPie, the XMPIE logo, PersonalEffect, uChart, uCreate, uDirect, uEdit, ulmage, uPlan, uProduce, uStore, StoreFlow, TransMedia, Circle, ADOR, XLIM, RURL, eMedia Cloud, and the slogan "one to one in one" are trademarks or registered trademarks of XMPie, A Xerox Company, and may not be used without permission. No part of these materials may be used or reproduced in any form, or by any means, without the express written consent of XMPie. To request permission to use these materials, please contact marketing@xmpie.com.

XEROX® and XEROX FreeFlow®, FreeFlow Output Manager® and FreeFlow Process Manager® are trademarks of Xerox Corporation in the United States and/or other countries.

Adobe Acrobat, Adobe Dreamweaver, Adobe Illustrator, Adobe InDesign, Adobe Photoshop and Adobe After Effects are trademarks of Adobe Systems Incorporated.

SQL Server 2012, SQL Server 2008, SQL Server 2008 R2, Windows Server 2012, Windows Server 2012 R2, Windows Server 2008, Windows XP, Windows Vista, Windows 7, Windows 8, Microsoft Office, Microsoft Excel and Microsoft Access are trademarks or registered trademarks of Microsoft Corporation.

Mac OS is a trademark of Apple Computer, Inc.

ComponentArt is a trademark of ComponentArt Inc.

Other trademarks and service marks are the property of their respective owners.

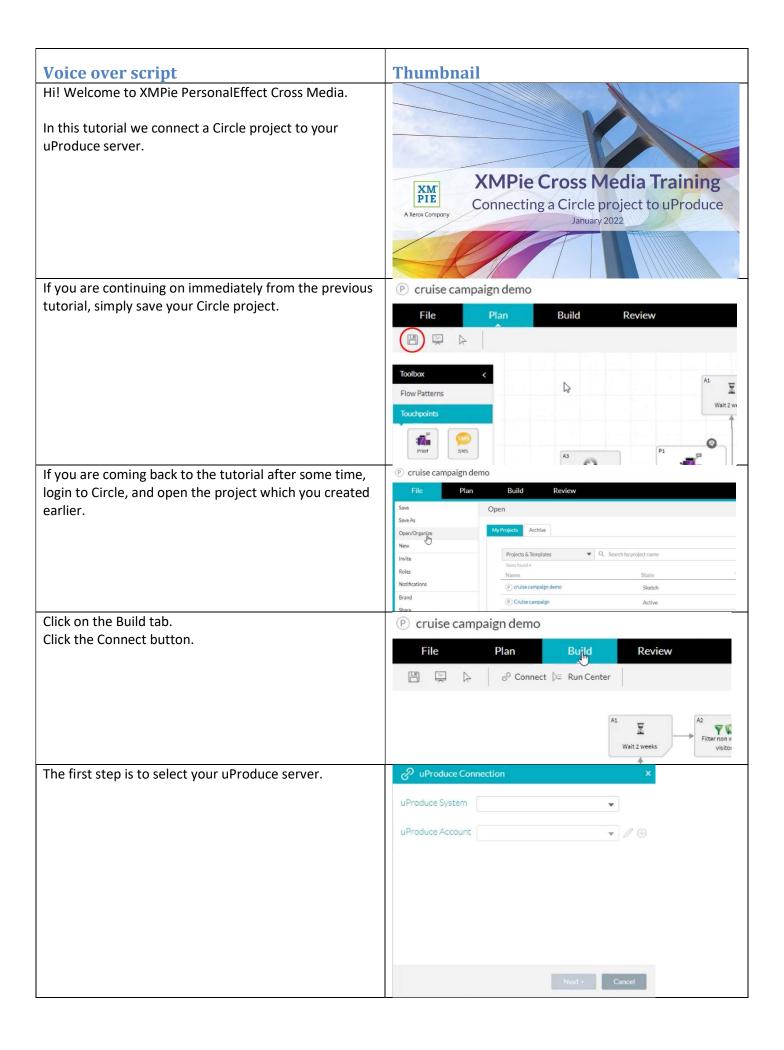

cruise campaign demo Circle will login to your uProduce server using the dashboard credentials that you enter here. It is important to note that Circle will use the same login for all projects. So, it is recommended to create a special uProduce user for Circle to use that has access to all of the accounts necessary. After selecting the uProduce server, Circle will display P uProduce Connection the available accounts in the next drop-down. Connected You can click the + icon if you want to create a new uProduce System AMAZONAS account for this project. uProduce Account Accounts are used to group different campaigns. In most cases, customers create an account for each of their clients. But you can use an account for each campaign, or use accounts to group campaigns for other reasons. CE XMPie uProduce - Version 10.2.1 Build 13255 - Google Chrome One of the things you can set on the account is the New Account default email delivery provider and the sender address Cancel Save details. (Set to ADOR XMPle, Email, Sender, Address) (Set to ADOR XMPie Fmail Sender City) (Set to ADOR XMPie.Email.Sender.ZIPCode STS: Exact Target. ss are not supported - SMTP, ExactTarget Enhanced and XMPIe Email Service Enhan The next dialog provides you with some links to start Get Started: Choose an Option setting up the campaign on your uProduce server. Upload the Data Source (easy start) You can upload a datasource – which will automatically Upload the file which represents all the recipients. create a basic plan for you. This option is very helpful if you want to get your campaign started quickly and Upload a Campaign Package File (\*.cpkg) don't have much logic to setup. Upload a campaign package file containing campaign elements. You can upload a campaign package that you created in Upload the Plan File InDesign with uCreate Print. Upload the plan file containing the business logic Or, you can upload a plan file that you created with uPlan or with uCreate Print. This option is normally best Open the Library From the Library you have access to all components such as the if you have many content objects or complex rules to Plan File, Data Source, Documents, Touchpoints and Filtered Lists. setup before creating your documents. The Library in Circle gives you access to upload and

download the campaign plan, data sources, assets and

| fonts.                                                                                                    |  |
|----------------------------------------------------------------------------------------------------|--|
| It is important to note that even though Circle is a cloud-based application, these options link directly to your uProduce server. The plan, data, and other components are sent directly to your local server and are not stored in the cloud. |  |